# **Successful Reporting in the Ambulatory Surgical Center Quality Reporting (ASCQR) Program**

**January 2024**

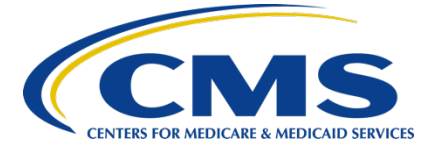

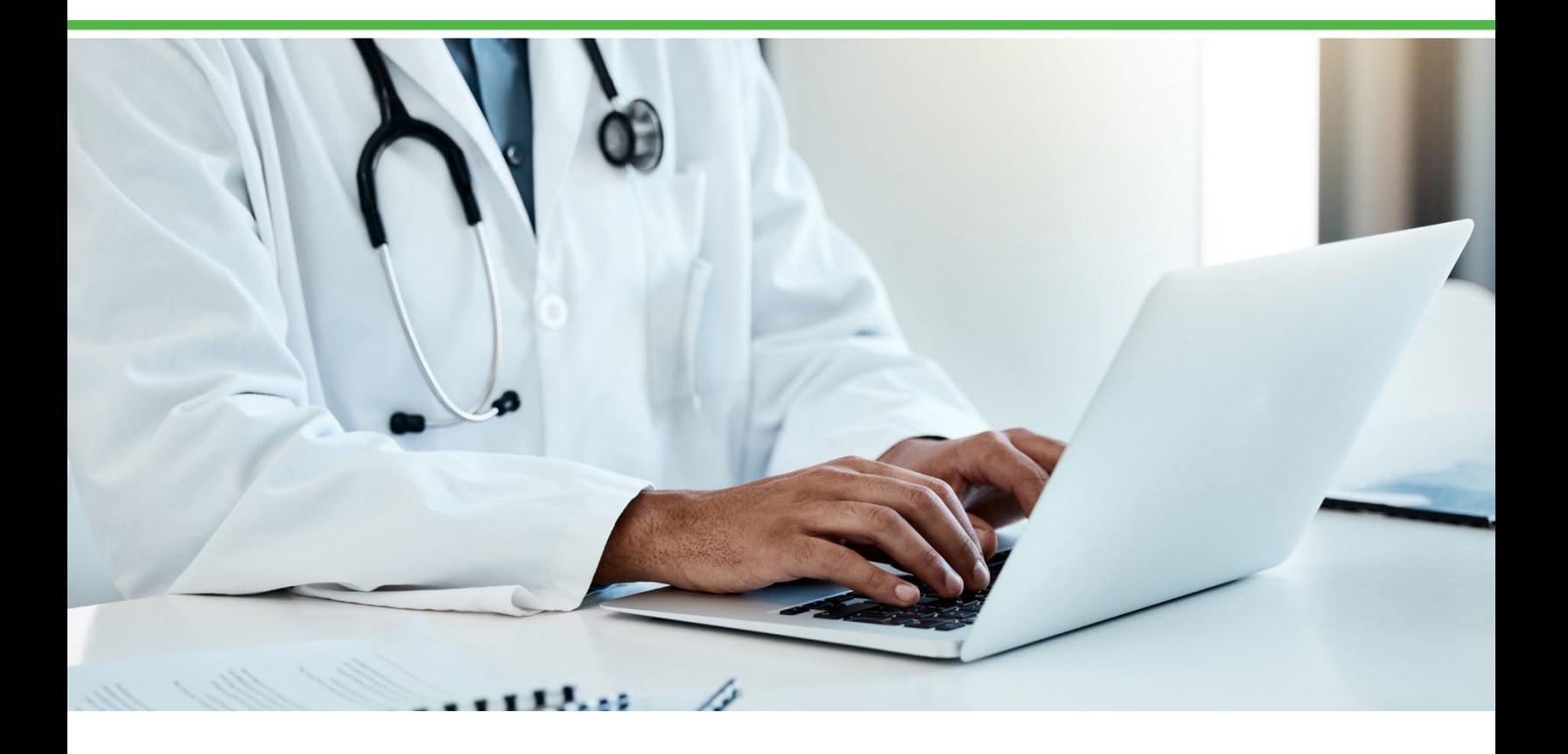

# **Table of Contents**

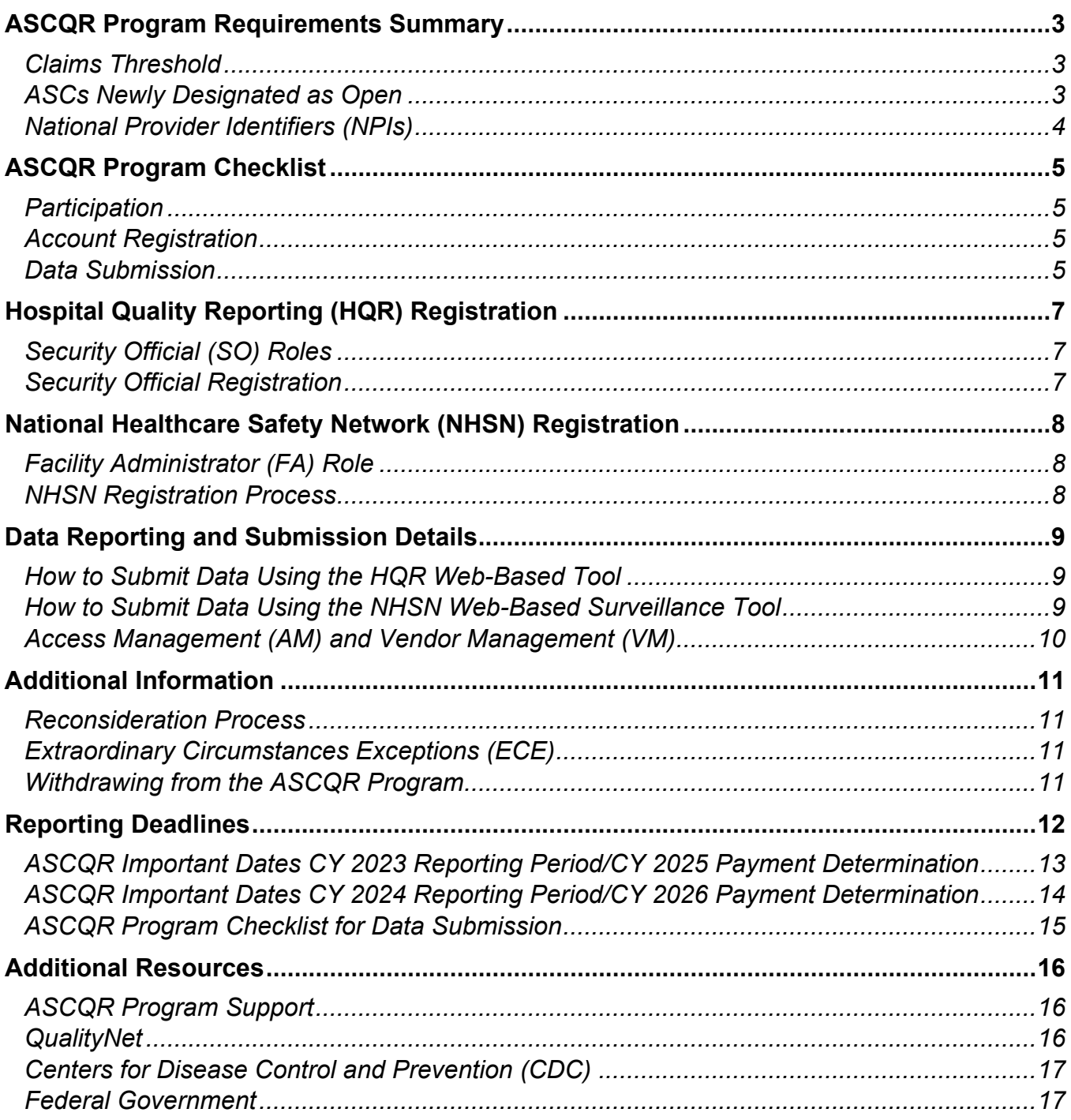

## <span id="page-2-0"></span>**ASCQR Program Requirements Summary**

Welcome to the Centers for Medicare & Medicaid Services (CMS) Ambulatory Surgical Center Quality Reporting (ASCQR) Program! Successfully participating in this quality program allows you to showcase the high standard of care and performance your Ambulatory Surgical Center (ASC) provides to the community and prevents your ASC from receiving a 2.0 percentage point reduction to your Medicare annual fee schedule update.

This program reference guide serves as your resource for meeting the ASCQR Program requirements.

The ASCQR Program was authorized under the Medicare Improvement and Extension Act-Tax Relief and Health Care Act (MIEA-TRHCA) of 2006 and developed as a CMS pay-for-reporting program with the goal of informing stakeholders of quality improvement and beneficiary care decision-making regarding the ASC setting through the collection of quality measurement data and the public display of the reported data on CMS-designated websites (such as [data.cms.gov\)](https://data.cms.gov/provider-data/topics/hospitals/ambulatory-surgical-centers).

ASCs paid by Medicare under Part B Fee-for-Service (FFS) which meet the claims threshold are eligible for participation in the ASCQR Program and must follow program requirements as outlined in the applicable Outpatient Perspective Payment System (OPPS)/ASC final rules published in the Federal Register. ASCs that do not participate or meet program requirements receive a 2.0 percentage point reduction to their payment update for the applicable payment year (PY).

Data submitted to the ASCQR Program may be made publicly available after CMS provides ASCs with an approximately 30-day opportunity to preview the data (known as a "preview period"). This preview period does not serve as a review and corrections period, which coincides with the submission period. More information on public reporting requirements is available throughout this guide, on the QualityNet website, and in the Code of Federal Regulations (CFR) at 42 CFR 416.315.

### <span id="page-2-1"></span>**Claims Threshold**

ASCs with fewer than 240 Medicare claims (primary plus secondary payer) per year during a reporting period for a payment determination year are not required to participate in the ASCQR Program for the subsequent reporting period for that subsequent payment determination year. This includes all program requirements. For example, an ASC with fewer than 240 Medicare claims in CY 2023 would not be required to submit CY 2024 data which would be due in May 2025 for the CY 2026 payment determination.

#### <span id="page-2-2"></span>**ASCs Newly Designated as Open**

Administrative requirements apply to all ASCs designated as operating in the CMS Internet Quality Improvement Evaluation System (iQIES), Medicare's database for survey and certification purposes, four months prior to January 1 of the data collection period, and have a minimum of 240 Medicare claims. Upon successful submission of any quality measure data, the ASC will be deemed as participating in the ASCQR Program for the upcoming payment determination. For example, if an ASC is designated as newly operating on October 17, 2022, the ASC would begin collecting data in CY 2024 for the CY 2026 payment determination. The ASCQR Program measure set for the CY 2026 payment determination is located in the Reporting Deadlines section of this guide.

## <span id="page-3-0"></span>**National Provider Identifiers (NPIs)**

An ASC that shares the same NPI with other ASCs must report for all such facilities, even if they share the same CMS Certification Number (CCN). Payment determinations will be made by and applied to the facility's NPI and are applicable to all facilities billing under this NPI.

## <span id="page-4-0"></span>**ASCQR Program Checklist**

#### <span id="page-4-1"></span>**Participation**

CMS has established the following requirements for participation in the ASCQR Program and for receipt of the applicable CY payment update.

There are two separate and unique registrations needed for submitting the required data for the ASCQR Program. Each registration requires completing the specified identity proofing process and may take two to four weeks to complete.

#### <span id="page-4-2"></span>**Account Registration**

- Register for a **Health Care Quality Information Systems (HCQIS) Access Roles and Profile (HARP) account**.
	- o Designate a Security Official (SO) for reporting. More information regarding the roles, responsibilities, and registration for SOs can be found in the *Hospital Quality Reporting (HQR) Registration* section of this guide.
	- o You must log into your HARP account **every 60 days** to keep it active.
- $\checkmark$  Register for a **Secure Access Management Services (SAMS) account** for data entry in the Centers for Disease Control and Prevention (CDC)'s **National Healthcare Safety Network (NHSN)** system.
	- o Designate a Facility Administrator (FA) for reporting. More information regarding the roles, responsibilities, and registration for FAs can be found in the *National Healthcare Safety Network (NHSN) Registration* section of this guide.
	- o You must log into your NHSN account **every 60 days** to keep it active.

**Note:** Healthcare Personnel (HCP) data are submitted to NHSN. CDC transmits data to CMS immediately following submission deadlines for use in CMS quality programs, as well as CDC surveillance programs.

## <span id="page-4-3"></span>**Data Submission**

Data submissions must be timely, accurate, and complete. A complete submission is achieved when data submitted to the Program:

- $\checkmark$  Satisfies the sampling criteria published and maintained in the ASCQR **Specifications Manual** (found on the [QualityNet website\)](https://qualitynet.cms.gov/asc) for measures in which sampling is allowed; and
- $\checkmark$  Corresponds to both the aggregate number of patient encounters submitted by an ASC and the number of Medicare claims the ASC submits for payment.

For the CY 2025 payment determination (based on the January 1, 2023, through December 31, 2023, reporting period):

 $\checkmark$  Collect data for web-based measures to be submitted via the HQR system and submit these data by the deadline.

o For the CY 2025 payment determination, the data submission period for measures submitted via the HQR system opens on January 1, 2024, and extends through May 15, 2024, for encounters dated January 1–December 31, 2023.

**Note:** If your ASC has no data to submit, then the **attestation must be completed, or zeros must be submitted**. If any measure is left blank (with the exclusion of ASC-11: Cataracts: Improvement in Patient's Visual Function within 90 Days Following Cataract Surgery measure [voluntary]), your ASC will not meet the ASCQR Program requirements for the applicable payment determination year, and subsequently face a 2.0 percentage-point reduction.

- $\checkmark$  Collect data for the web-based measure submitted via the NHSN system and submit these data by the quarterly deadline.
	- o The data submission deadlines for measures submitted via the NHSN system are as follows:

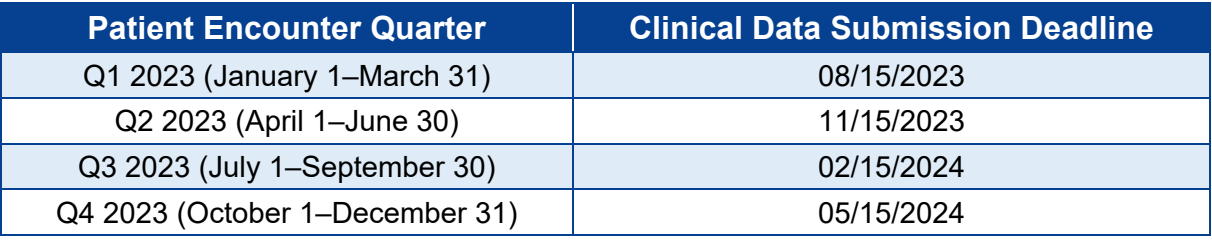

 $\checkmark$  To calculate claims-based measures, CMS uses a facility's Medicare claims data; the ASC does not need to submit anything additional.

## <span id="page-6-0"></span>**Hospital Quality Reporting (HQR) Registration**

## <span id="page-6-1"></span>**Security Official (SO) Roles**

ASCs submitting data via the HQR system (or using a vendor to submit data on their behalf) are required to designate an SO. The SO facilitates the registration process for other users at the organization, can submit data via the web-based tool, and access secure reports in Managed File Transfer (MFT).

It is highly recommended that facilities designate at least two SOs**;** one to serve as the primary SO and the other to serve as a back-up SO in the event the primary SO is not available or is unable to submit the required data by the submission deadline(s).

Each facility with a unique NPI must have an SO, but a single SO may be associated with multiple facilities.

### <span id="page-6-2"></span>**Security Official Registration**

ASCs must follow the steps below to register an SO:

- [1](#page-6-3). Log into the HQR system at  $hqr.cms.gov$  with your  $HARP<sup>1</sup>$  username and password.
- 2. In the upper right corner of the screen, select <**your name**>, then click on **My Profile**.
- 3. Click on **Create Access Request**.
- 4. Search for your organization by typing the NPI into the **Organization Search** bar.
- 5. If your organization is:
	- a. found, click on the **name of the organization**.
	- b. not found, click **Create Access Request** listed below the *No Organizations Found* icon.
- 6. Select **Security Official** and scroll down the page.
- 7. The **Point of Contact** should be an executive-level official at the organization who can provide authorization for you to become the SO for the facility. *You may not list yourself as the Organization Point of Contact; doing so will delay your access request.*
- 8. Review the information on the SO request and select **Continue**.

Once the request has been approved, you will receive a confirmation email. This may take several days. If you encounter issues requesting access or have questions about using the online process, please contact the CMS Center for Clinical Standards and Quality (CCSQ) Service Center at **866.288.8912** or qnetsupport $(a)$ cms.hhs.gov.

<span id="page-6-3"></span><sup>&</sup>lt;sup>1</sup>If you do not have a HARP account, create one at **harp.cms.gov**.

## <span id="page-7-0"></span>**National Healthcare Safety Network (NHSN) Registration**

## <span id="page-7-1"></span>**Facility Administrator (FA) Role**

ASCs submitting data via the NHSN system (or using a vendor to submit data on their behalf) are required to register an FA. The FA facilitates the enrollment and account management, manages other users, and submits data into the NHSN system.

• If your ASC is enrolled and does not have a current or active FA, complete the Change Facility [Administrator Form](https://www.cdc.gov/nhsn/facadmin/index.html) found on the NHSN website.

#### <span id="page-7-2"></span>**NHSN Registration Process**

Registering an FA is part of the <u>five-step enrollment registration process.</u>

• If you are unsure of your ASC's enrollment status, call the ASCQR Program support team at **866.800.8756** *before* you begin the enrollment process.

## <span id="page-8-0"></span>**Data Reporting and Submission Details**

## <span id="page-8-1"></span>**How to Submit Data Using the HQR Web-Based Tool**

ASCs will submit most measure data via the [HQR system,](https://hqr.cms.gov/hqrng/login) an online tool available to authorized users. To submit data, log into the HQR system and follow the steps below:

- 1. Select **Data Submission** from the left-side screen Lock Menu.
- 2. Select **Data Form**.
- 3. Select **Launch Data Form** to open the submission application.
- 4. Select **Start Measures** to enter data.
- 5. **Enter data** for a measure or select **Please enter zeros for this measure, as I have no data to submit** if your ASC does not have data for a required measure. Data entry fields for required measures **cannot** be left blank.
- 6. Select the **Submit** icon.
- 7. Repeat this process for each required measure until all required data are submitted.
- 8. Once all required measures are successfully submitted, the screen will display "**All Measures Successfully Submitted**." The data submission process is complete.
- 9. Select **Edit** to view or update previously submitted measure data. Once data are edited, select the **Submit** icon again. Data will not be captured if the **Submit** icon is not selected.

The **File Upload** option requires the use of the approved CSV template. File upload may be used by vendors or corporations submitting data for more than one ASC at the same time.

All files and data exchanged with CMS via the HQR system are encrypted during transmission and stored in an encrypted format until the recipient downloads the data. The HQR system meets all current Health Insurance Portability and Accountability Act (HIPAA) requirements.

## <span id="page-8-2"></span>**How to Submit Data Using the NHSN Web-Based Surveillance Tool**

The COVID-19 Vaccination Coverage Among HCP measure is currently the only measure in the ASCQR Program that requires submission via the NHSN system. ASCs must report data for one self-selected week each month which ends in the month intended for reporting.<sup>[2](#page-8-3)</sup> Follow the steps below to report data:

- 1. To log into the NHSN system, enter your SAMS credentials at [SAMS.cdc.gov.](https://auth.cdc.gov/siteminderagent/forms/login.fcc?TYPE=33554433&REALMOID=06-2e4e428f-8768-4f65-a66d-911e49413d9e&GUID=&SMAUTHREASON=0&METHOD=GET&SMAGENTNAME=-SM-VfBllSkkIKR6GkMEZgI2o6e2zk%2fxh2fc%2fe5E0N%2fN98H5LsZWkDhX%2fH618YU%2bV1pFG6Dqc8o%2buj7a7BOjbw3l3DbOwJLzWlX7IAOrlseiUBdD9DB45IS4xFtcl%2fRbqrug&TARGET=-SM-https%3a%2f%2fsams%2ecdc%2egov%2f)
- 2. After logging in, click the **NHSN Reporting** option.
- 3. Select "**Healthcare Personnel Safety**" in the drop-down menu.
- 4. Select your ASC.
- 5. Once on the NHSN Home Page, select **Vaccination Summary**, then **COVID-19 Vaccination Weekly Reporting**.
- 6. Use the arrows on the side of the calendar to toggle to the month in which you want to report data.

<span id="page-8-3"></span><sup>&</sup>lt;sup>2</sup>Data will be applied to the month the reporting week ends. If the week you are entering data for is a week that begins in January but ends in February (for example, January 29, 2024-Feburary 4, 2024), the data entered will be applied to the month of February.

Be prepared to submit **all** data for the selected week(s) in one login session. **If all required fields are not completed upon logging out of the system, the data are not saved.**

**Note:** To update contacts receiving important communications and program updates, complete the [ASC Contact Change Form.](https://www.qualityreportingcenter.com/en/asc-contact-change-form/) Completion of this form will not add/remove contacts from NHSN, HQR, or any other CMS or CDC system.

#### <span id="page-9-0"></span>**Access Management (AM) and Vendor Management (VM)**

AM is a process for granting user access requests for both Basic Users and SOs. VM is a process for managing vendors directly within the HQR system.

To register as a Basic User or SO, follow the steps below:

- 1. Log into the  $HQR$  system with your HARP account<sup>[3](#page-9-1)</sup> username and password.
- 2. Go to *My Profile* (under **Username** in the upper right).
- 3. From this page, you can *Request Access*, and *View Current Access*.
- 4. Select **Security Official** or **Basic User** when prompted to select a user type.
- 5. Select your required permissions and click **Submit** an *Access Request*.

You will be **notified by email** when your request has been **approved**.

To begin managing your vendors, follow the steps below:

- 1. Log into the HQR system with your HARP account username and password.
- 2. Go to *Administration* and select **Vendor Management**.
- 3. On the *Vendor Management* page, you can add, search, or filter your vendor(s).

User guides for vendor management are located on the [QualityNet website](https://qualitynet.cms.gov/training-guides)[.](https://qualitynet.cms.gov/)

<span id="page-9-1"></span><sup>&</sup>lt;sup>3</sup>If you do not have a HARP account, one can be created at **harp.cms.gov**.

## <span id="page-10-0"></span>**Additional Information**

#### <span id="page-10-1"></span>**Reconsideration Process**

ASCs that have been notified of not meeting ASCQR Program requirements and will not receive their full payment update are eligible to request a reconsideration. An ASC can access information regarding the ASCQR Program Reconsideration Request process and the [Reconsideration Request form](https://qualitynet.cms.gov/asc/ascqr/apu#tab2) on the QualityNet website.

A Reconsideration Request must be received by March 17 of each applicable payment determination year, or if March 17 falls on a non-workday, on the first day after March 17 which is not a non-workday. CMS expects the review and determination process to be completed within 90 days following the deadline for submitting requests for reconsideration and will officially respond to the reconsideration request submitted by each ASC.

#### <span id="page-10-2"></span>**Extraordinary Circumstances Exceptions (ECE)**

If an ASC is unable to submit data or access medical records due to an extraordinary circumstance, such as a natural disaster, the ASC may request an ECE. ASCs will need to complete the [ECE form](https://qualitynet.cms.gov/asc/ascqr/participation#tab2) and submit the form with any supporting documentation within 90 days of the date of the extraordinary circumstance. These documents must be submitted to the ASCQR Support Team via one of the following:

- Email to: [QRFormsSubmission@hsag.com](mailto:QRFormsSubmission@hsag.com)
- Secure fax: 877.789.4443

CMS strives to complete the review of each request within 90 days of receipt. ASCs included under a blanket exception by CMS (e.g., in the case of widespread natural disasters such as hurricanes) will not be required to submit the ECE form. Notifications of blanket ECE waivers are distributed through the QualityNet Mailer. Information on how to receive QualityNet Mailer notifications can be found in the *Additional Resources* section of this guide. Subscribe to listservs on the [QualityNet website.](https://qualitynet.cms.gov/listserv-signup)

### <span id="page-10-3"></span>**Withdrawing from the ASCQR Program**

An ASC is considered an ASCQR Program participant until the ASC withdraws from the program by submitting a withdrawal form to CMS. Specific instructions on how to withdraw and a copy of the withdrawal form can be found on the [QualityNet website.](https://qualitynet.cms.gov/asc/ascqr/participation#tab3)

**Note:** Withdrawal from the ASCQR Program **will not prevent** the ASC that is eligible for participation from receiving a 2.0 percentage point reduction in its payment update for the applicable payment determination year, and in fact will cause the ASC to automatically receive a payment penalty for this and subsequent years.

## <span id="page-11-0"></span>**Reporting Deadlines**

CMS has established quarterly and annual submission deadlines for ASCs participating in the ASCQR Program. Required data must be submitted via the HQR and NHSN systems and successfully accepted by 11:59 p.m. Pacific Time of the submission due date. CMS allows ample time for facilities to submit, re-submit, change, add new data, and delete existing data *up until* the submission deadline. No updates will be accepted *after* the submission deadline.

**Best Practice:** Early data submission is recommended to allow time to address any issues a submitter may encounter. Allow at least 15 calendar days prior to the submission deadline to correct errors identified from reports in HQR.

Submission deadlines for CY 2025 and CY 2026 payment determinations are in the **ASCQR Important Dates** table on the following pages, however, ASCs should verify Data Submission Deadline dates on the [QualityNet website.](https://qualitynet.cms.gov/)

#### <span id="page-12-0"></span>**ASCQR Important Dates CY 2023 Reporting Period/CY 2025 Payment Determination**

The table below summarizes the Ambulatory Surgical Center (ASC) measure reporting dates as outlined in the ASCQR Specifications Manual, v.12.0. Please verify Data Submission Deadline dates on the [QualityNet website.](https://qualitynet.cms.gov/asc)

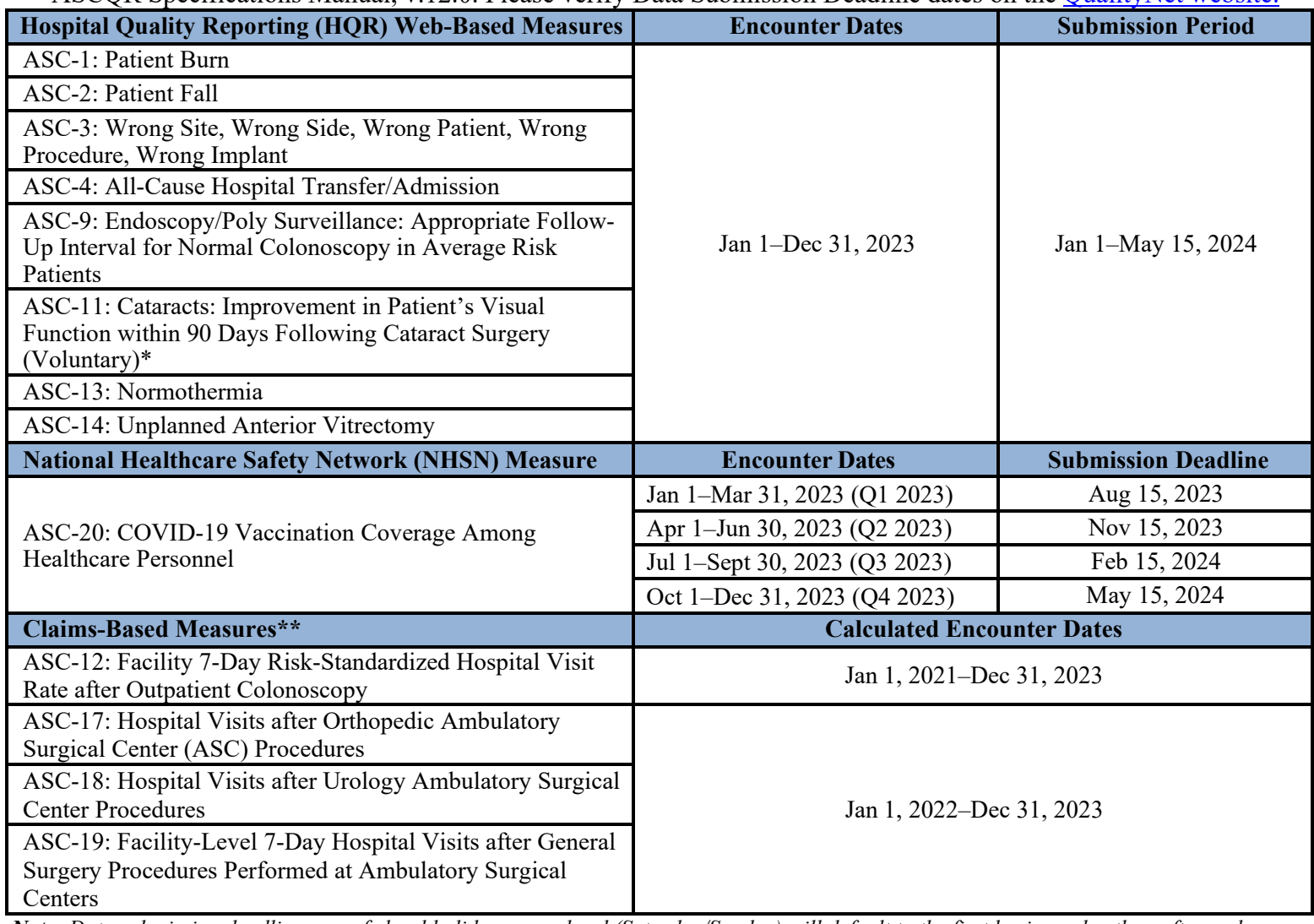

*Note: Data submission deadlines on a federal holiday or weekend (Saturday/Sunday) will default to the first business day thereafter and are reflected in this document where applicable.*

\*ASCs may voluntarily submit data but will not be subject to a payment reduction with respect to this measure during the voluntary reporting period.

<span id="page-12-1"></span>\*\*Calculated from paid Medicare Fee-for-Service (FFS) claims; no additional data submission is required from ASCs for these measures.

#### **ASCQR Important Dates CY 2024 Reporting Period/CY 2026 Payment Determination**

The chart below summarizes the Ambulatory Surgical Center (ASC) measure reporting dates as outlined in the ASCQR Specifications Manual, v.13.0. Please verify Data Submission Deadline dates on the [QualityNet website.](https://qualitynet.cms.gov/asc)

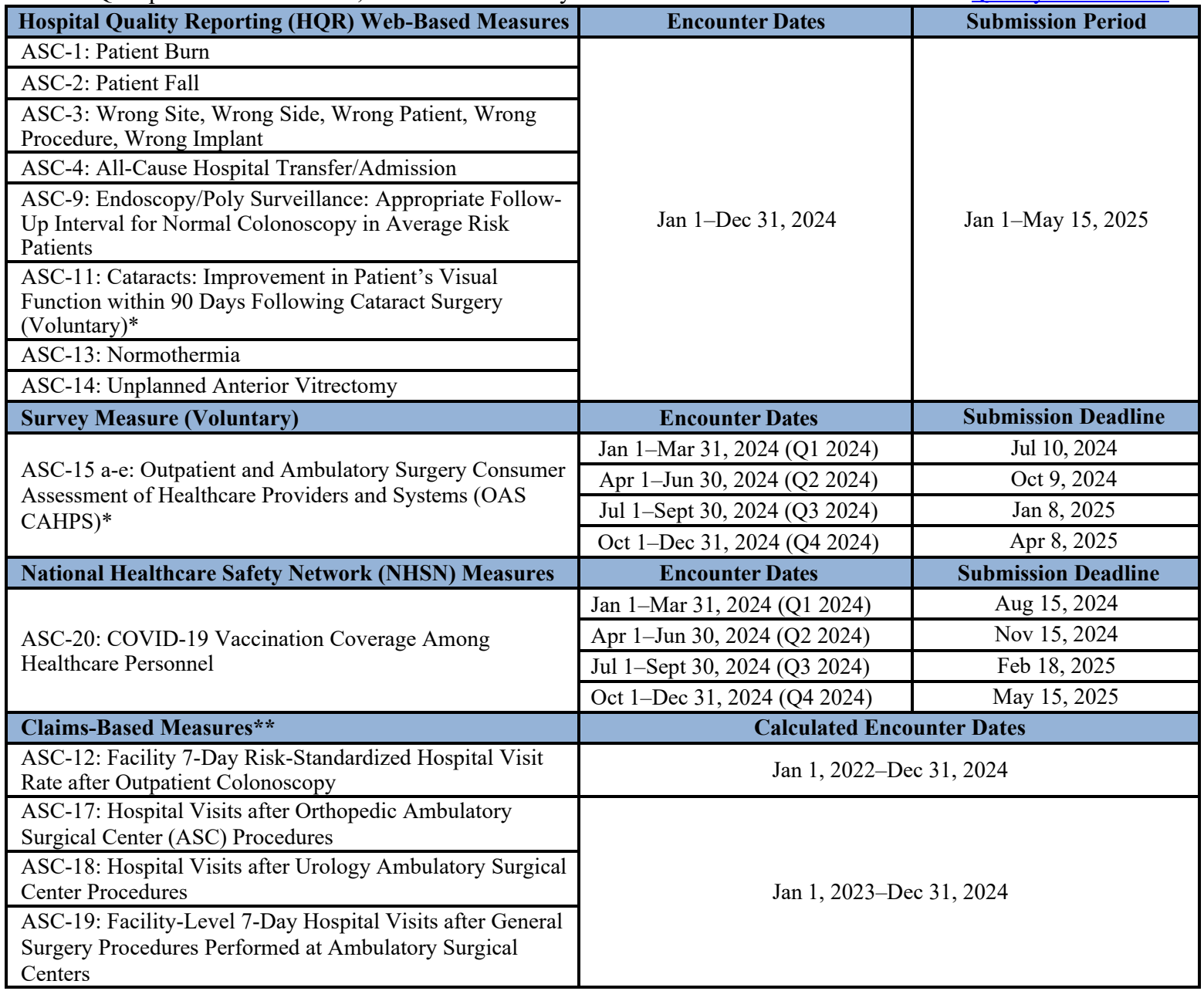

*Note: Data submission deadlines on a federal holiday or weekend (Saturday/Sunday) will default to the first business day thereafter and are reflected in this document where applicable.*

\*These measures are voluntary; ASCs may voluntarily submit data but will not be subject to a payment reduction with respect to this measure during the voluntary reporting period.

\*\*Calculated from paid Medicare Fee-for-Service (FFS) claims; no additional data submission is required from ASCs for these measures.

### **ASCQR Program Checklist for Data Submission**

<span id="page-14-0"></span>This operations check sheet provides important organizational information for administrative duties. Data submission deadlines on a federal holiday or weekend (Saturday/Sunday) will default to the first business day thereafter and are reflected in this document where applicable.

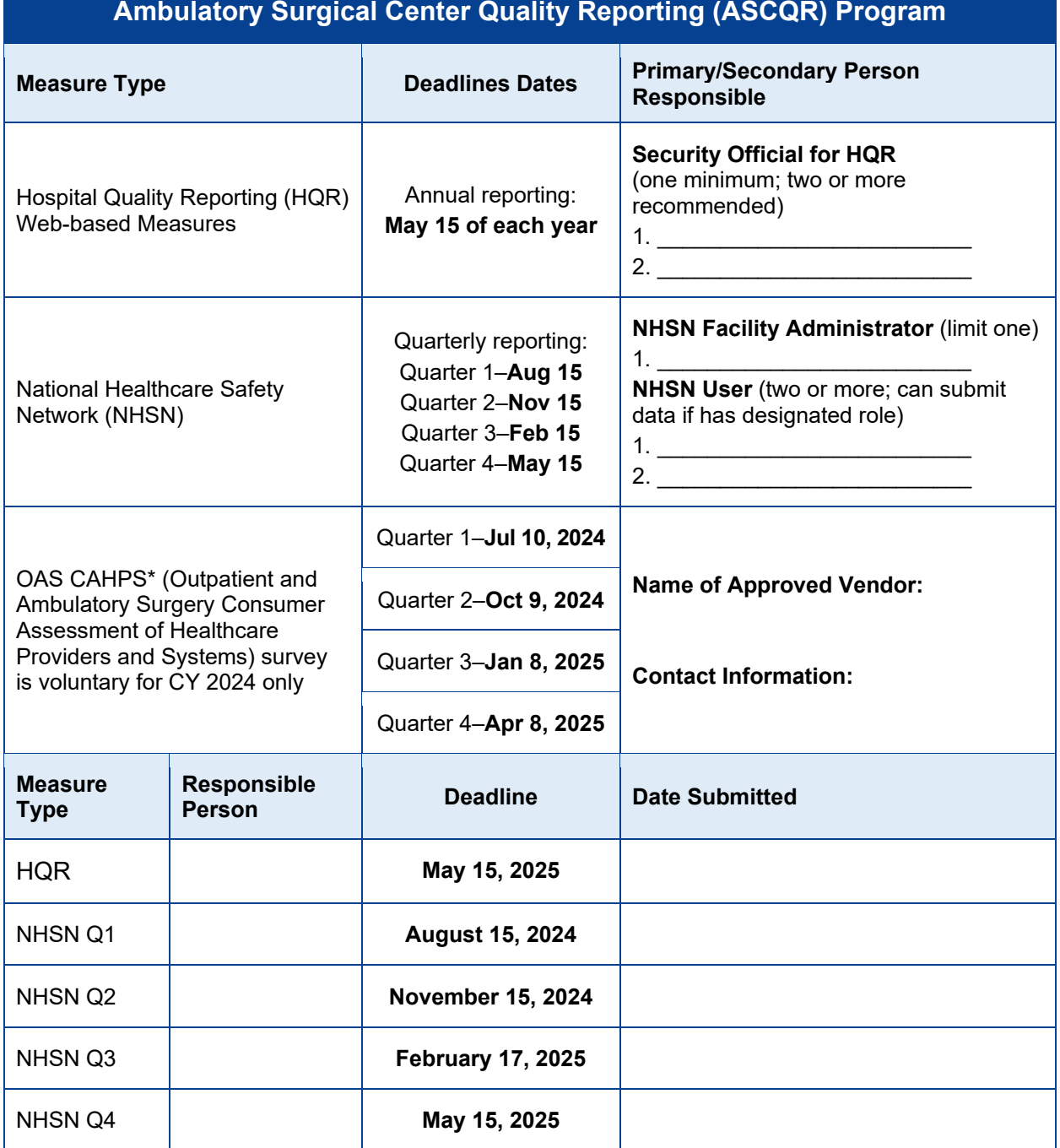

#### **Call the ASCQR Support Team at 866.800.8756 for assistance with program requirements.**

## <span id="page-15-0"></span>**Additional Resources**

#### <span id="page-15-1"></span>**ASCQR Program Support**

The ASCQR Program Support Team supports activities under the ASCQR Program, including provision of technical support and feedback to assist ASCs with quality data reporting.

#### *ASCQR Program Support Team Contact*

- 866.800.8756
- ogrsupport $(a)$ hsag.com
- Call the ASCOR Program Support Team with any questions about the program using the toll-free number weekdays, from 7 a.m. to 6 p.m. Eastern Time.

#### *ASCQR Program Website*

• [qualityreportingcenter.com](http://qualityreportingcenter.com/) 

This site contains numerous resources concerning reporting requirements, including reference and training materials, tools for data submission, educational presentations, and deadlines.

• [ASC 101](https://www.qualityreportingcenter.com/en/ascqr-program/ambulatory-surgical-center-quality-reporting-101/)

This page includes links to essential information for those new to quality reporting for ASCs.

• [Lookup Tools](https://www.qualityreportingcenter.com/en/ascqr-program/data-dashboard/ccn/)

This page allows access to databases that will provide the CCN associated with an ASC's NPI, the status of web-based measure data submitted, and the availability of data reports for other measures on QualityNet.

#### <span id="page-15-2"></span>**QualityNet**

#### *QualityNet Website*

• [qualitynet.cms.gov](https://qualitynet.cms.gov/)

Established by CMS, the QualityNet website provides healthcare quality improvement news, resources, and data reporting tools and applications used by healthcare providers and others.

#### *CMS CCSQ Service Center*

- 866.288.8912
- qnetsupport $(a)$ cms.hhs.gov
- The CMS CCSQ Service Center can assist users with HQR account issues, CMS systems questions.

#### *ASCQR QualityNet Mailer*

• [qualitynet.cms.gov/listserv-signup](https://qualitynet.cms.gov/listserv-signup)

Notices generated on the QualityNet Mailer system are used to disseminate timely information related to quality initiatives. QualityNet users are encouraged to register for these email notifications to receive information on enhancements and new releases, timeline or process/policy modifications, and alerts about applications and initiatives.

#### *ASCQR Questions/Answers*

- [https://cmsqualitysupport.servicenowservices.com/qnet\\_qa](https://cmsqualitysupport.servicenowservices.com/qnet_qa)
- CMS maintains the ASCQR Questions/Answers knowledge database, which allows users to ask questions, obtain responses from all resolved questions, and search the entire database by keywords or phrases.

#### <span id="page-16-0"></span>**Centers for Disease Control and Prevention (CDC)**

#### *Secure Access Management Services (SAMS)*

- $\bullet$  877.681.2901
- [cdc.gov/nhsn/sams/about-sams.html](https://www.cdc.gov/nhsn/sams/about-sams.html)
- The Centers for Disease Control and Prevention's (CDC) Secure Access Management Services (SAMS) is a federal information technology (IT) system that gives authorized personnel secure access to non-public CDC applications. The SAMS partner portal is a website designed to provide centralized access to public health information and computer applications operated by the CDC. For the National Healthcare Safety Network (NHSN) Program, SAMS will provide healthcare facilities and other partners, such as state health departments and QIOs, with secure and immediate access to the NHSN application.
- SAMS Help Desk [samshelp@cdc.gov](mailto:samshelp@cdc.gov)

#### *NHSN*

- [cdc.gov/nhsn](http://cdc.gov/nhsn)
- NHSN provides facilities, states, regions, and the nation with data needed to identify problem areas, measure progress of prevention efforts for the CDC, which is the national Public Health agency for the United States under the Department of Health and Human Services.
- The NHSN Help Desk: For questions about NHSN enrollment and data submission, or data verification process, use the NHSN ServiceNow to submit questions. This portal can be accessed through CDC's SAMS. If you do not have a SAMS login, or are unable to access ServiceNow, email the NHSN Help Desk at [nhsn@cdc.gov](mailto:nhsn@cdc.gov)

### <span id="page-16-1"></span>**Federal Government**

#### *CMS*

• [cms.gov](https://www.cms.gov/)

CMS is the U.S. Department of Health and Human Services' agency responsible for administering Medicare, Medicaid, State Children's Health Insurance Program, and other health-related programs.

#### *Federal Register*

• [federalregister.gov](http://federalregister.gov/)

#### *Provider Data Catalog*

• [Hospitals - Ambulatory surgical centers \(ASCs\) | Provider Data Catalog \(data.cms.gov\)](https://data.cms.gov/provider-data/topics/hospitals/ambulatory-surgical-centers) Explore, download, and investigate provider data.